## **MCBSP LLD**

## **Release Notes**

Applies to Product Release: 01.00.00.02: Publication Date: July 10, 2013

#### **Document License**

This work is licensed under the Creative Commons Attribution-NoDerivs 3.0 Unported License. To view a copy of this license, visit http://creativecommons.org/licenses/by-nd/3.0/ or send a letter to Creative Commons, 171 Second Street, Suite 300, San Francisco, California, 94105, USA.

**Contributors to this document**

Copyright (C) 2012-2013 Texas Instruments Incorporated - http://www.ti.com/

## **TEXAS INSTRUMENTS**

Texas Instruments, Incorporated 20450 Century Boulevard Germantown, MD 20874 USA

## **Contents**

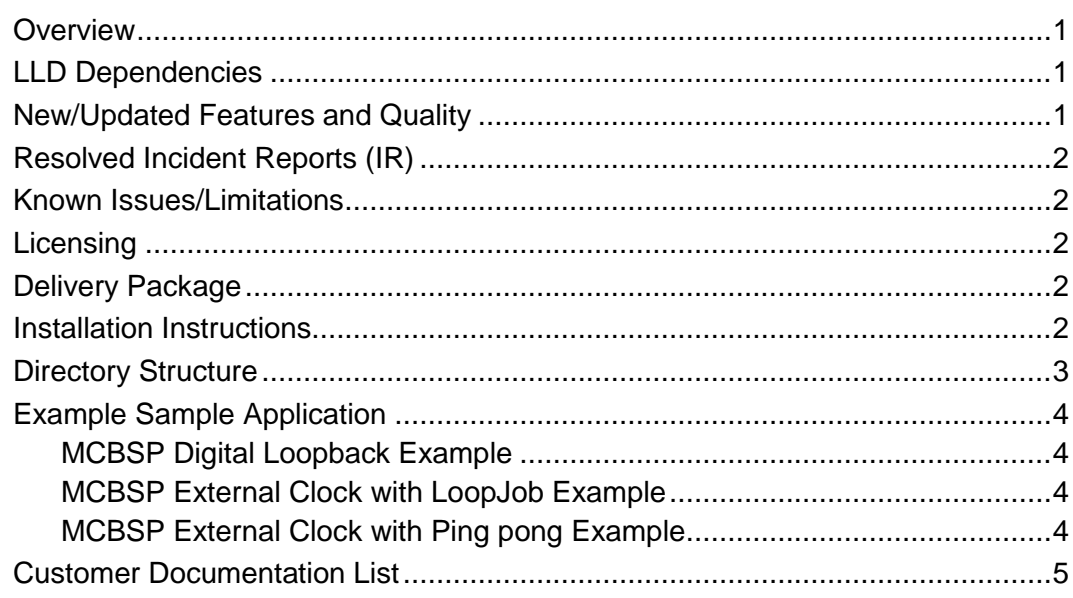

**Release Notes**

# **MCBSP LLD version 01.00.00.02**

#### <span id="page-2-0"></span>**Overview**

This document provides the release information for the latest MCBSP Low Level Driver which should be used by drivers and application that interface with MCBSP IP.

MCBSP LLD module includes:

- Pre-compiled library for DSP (Big and Little) Endian of MCBSP LLD
- Source code
- API reference guide
- Design Documentation

#### <span id="page-2-1"></span>**LLD Dependencies**

LLD is dependent on following external components delivered in CSL/LLDs package:

- CSL
- EDMA3 LLD

## <span id="page-2-2"></span>**New/Updated Features and Quality**

This is an **engineering release**, tested by the development team.

#### **Release 1.0.0.2**

- o Added support for ping pong mechanism using initially submitted frames.
- o Added Example project for testing MCBSP\_LOOPJOB\_ENABLE with external clock
- o Added Example project to test MCBSP\_LOOP\_PING\_PONG with external clock
- o Bug fixes (see Resolved IR section below)

#### **Release 1.0.0.1**

o Bug fixes (See IR section below)

#### **Release 1.0.0.0**

o Initial release of MCBSP low level driver

## <span id="page-3-0"></span>**Resolved Incident Reports (IR)**

[Table 1](#page-3-5) provides information on IR resolutions incorporated into this release.

| <b>IR Parent/</b><br><b>Child Number</b> | <b>Severity</b><br>Level | <b>IR Description</b>                                                                                |  |
|------------------------------------------|--------------------------|----------------------------------------------------------------------------------------------------|--|
| SDOCM00097283                            | Major                    | MCBSP LLD: The example project fails when using 8-bits and 16-bits<br>sample size in Big Endian mode |  |
| SDOCM00097806                            | Minor                    | MCBSP LLD: Multichannel mode doesn't work if only selected timeslots<br>are enabled                  |  |
| SDOCM00098654                            | Major                    | MCBSP LLD: Provide support for using ping/pong buffers for EDMA<br>transfers                         |  |
| SDOCM00099497                            | Minor                    | Bug in mcbsp lld : bitReversal not set correctly                                                     |  |
| SDOCM00099500                            | Minor                    | Mobsp example code: Incorrect FPGA setting to set the AMC EN bits to<br>route clocks to test header  |  |

<span id="page-3-5"></span>**Table 1 Resolved IRs for this Release**

### <span id="page-3-1"></span>**Known Issues/Limitations**

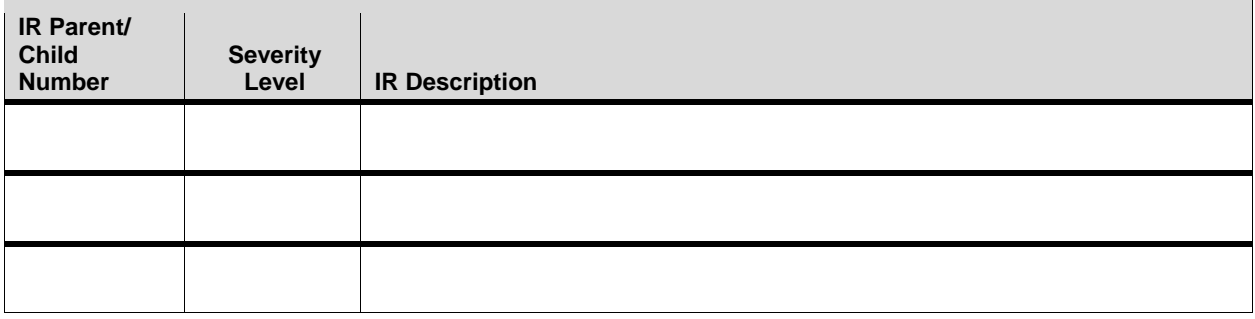

### <span id="page-3-2"></span>**Licensing**

Please refer to the software Manifest document for the details.

### <span id="page-3-3"></span>**Delivery Package**

There is no separate delivery package. The MCBSP LLD is being delivered as part of CSL/LLDs package.

#### <span id="page-3-4"></span>**Installation Instructions**

The LLD is currently bundled as part of CSL/LLDs package. Refer installation instruction to the release notes provided for CSL/LLDs.

## <span id="page-4-0"></span>**Directory Structure**

The following is the directory structure after the MCBSP LLD package has been installed:

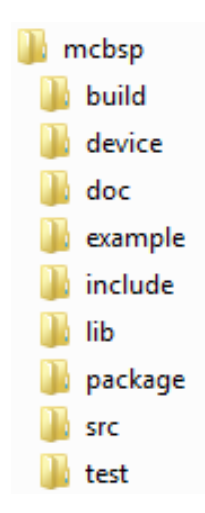

The following table explains each individual directory:

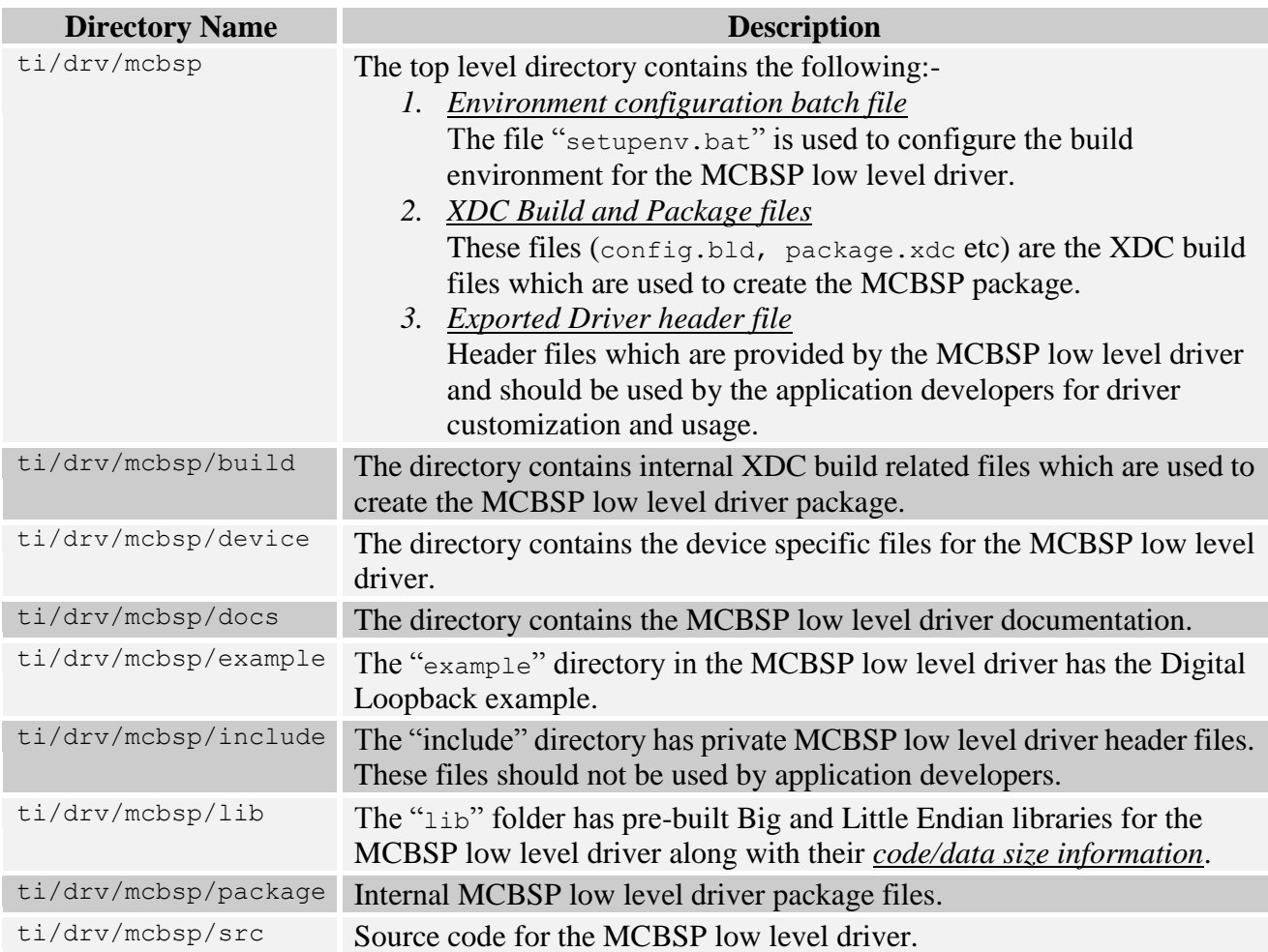

### <span id="page-5-0"></span>**Example Sample Application**

The section documents information about the example code located in the MCBSP LLD package.

#### <span id="page-5-1"></span>**MCBSP Digital Loopback Example**

This sample application demonstrates the use of the MCBSP driver in digital loopback mode. The MCBSP driver supports only DMA mode of operation. The Mcbsp sample application has a project, called MCBSP\_DigLpbkExampleProject.

This project (sample application) is used to configure the MCBSP in loopback mode and configures the required clocks, etc. The driver along with the required component modules are configured in mcbspMasterDigLpbk.cfg file. The required memory for the heap is also created here. The mcbspMasterDigLpbk.cfg file contains the remaining BIOS configuration like the configuration of the event combiner etc. This helps to map the MCBSP events to the CPU interrupts.

The mcbspStartDigLpbkApp function running in mcbspDigLpbkAppTask exercises the Mcbsp driver. The application uses MCBSP internal clock to drive frame sync and data bit clocks. The example application opens 2 channels (one RX and one TX) for the data transfer. A source buffer filled with known pattern is transferred from CPU memory to MCBSP peripheral (to DX pin - TX path) with the help of EDMA controller. The digital loopback mode in MCBSP loops this data back to the DR pin (RX path) and EDMA controller receives this data and stores in the destination buffer in CPU memory. The sample application sends and receives configured number of data bytes for multiple iterations and each time verifies the data integrity by comparing the transmitted and received data buffers.

#### <span id="page-5-2"></span>**MCBSP External Clock with LoopJob Example**

This sample application demonstrates the use of the MCBSP driver with MCBSP\_LOOPJOB\_ENABLE with external clock. The Mcbsp sample application has a project, called MCBSP\_ExtClkLoopJobExampleProject.

This does not use digital loopback. The application continually receives data frames from the Receive channel of Mcbsp and loops the data back to the transmit side. The data integrity needs to be checked externally by using external TDM cards and running a BERT test.

#### <span id="page-5-3"></span>**MCBSP External Clock with Ping pong Example**

This sample application demonstrates the use of the MCBSP driver with MCBSP\_LOOPJOB\_ENABLE & MCBSP\_LOOP\_PING\_PONG features with external clock. The Mcbsp sample application has a project, called MCBSP\_ExtClkPingPongExampleProject.

Again does not use digital loopback. The application continually receives data frames from the Receive channel of Mcbsp and loops the data back to the transmit side. The data integrity needs to be checked externally by using external TDM cards and running a BERT test.

## <span id="page-6-0"></span>**Customer Documentation List**

[Table 2](#page-6-1) lists the documents that are accessible through the **/docs** folder on the product installation CD or in the delivery package.

| Document# | <b>Document Title</b>                    | <b>File Name</b>                    |
|-----------|------------------------------------------|-------------------------------------|
|           | API documentation (generated by Doxygen) | docs/mcbsplldDocs.chm               |
| 2         | Design Document                          | docs/MCBSP_LLD_SDS.pdf              |
| 3         | Software Manifest                        | docs/MCBSP_LLD_SoftwareManifest.pdf |

<span id="page-6-1"></span>**Table 2 Product Documentation included with this Release**